# فهرست راهنما

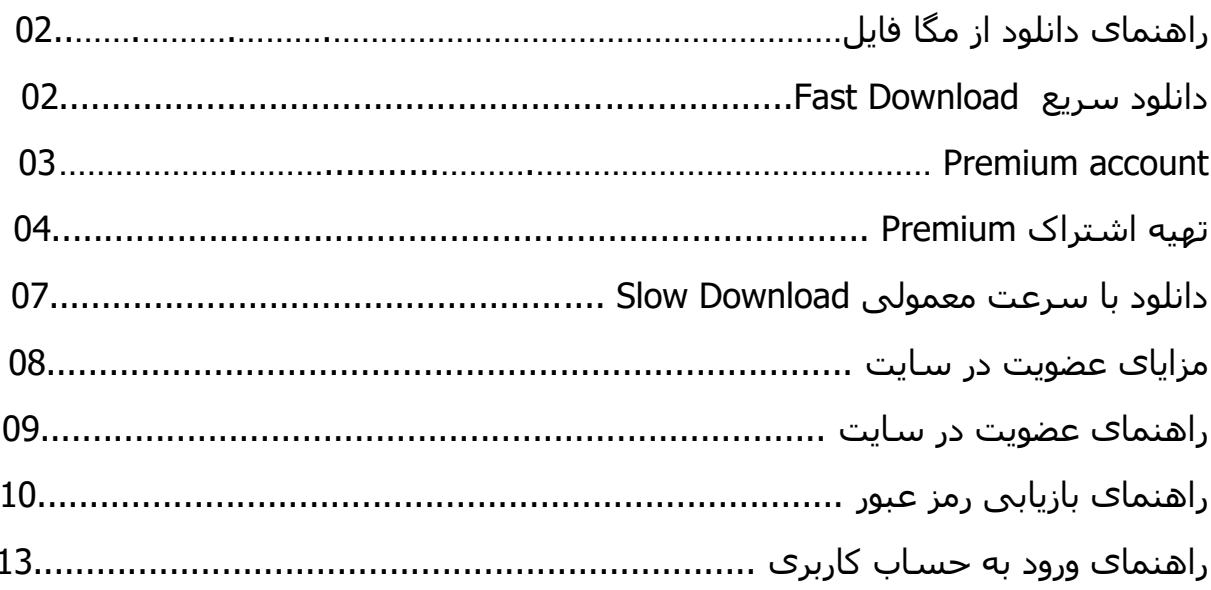

# <span id="page-1-0"></span>راهنمای دانلود از مگا فایل

در اینجا دانلود فایل به دو صورت با سرعت باال و با سرعت معمولی امکان پذیر است .

برای دانلود در این صفحه میبایست یکی از گزینه های Fast Download و یا Slow Download را انتخاب نمایید.

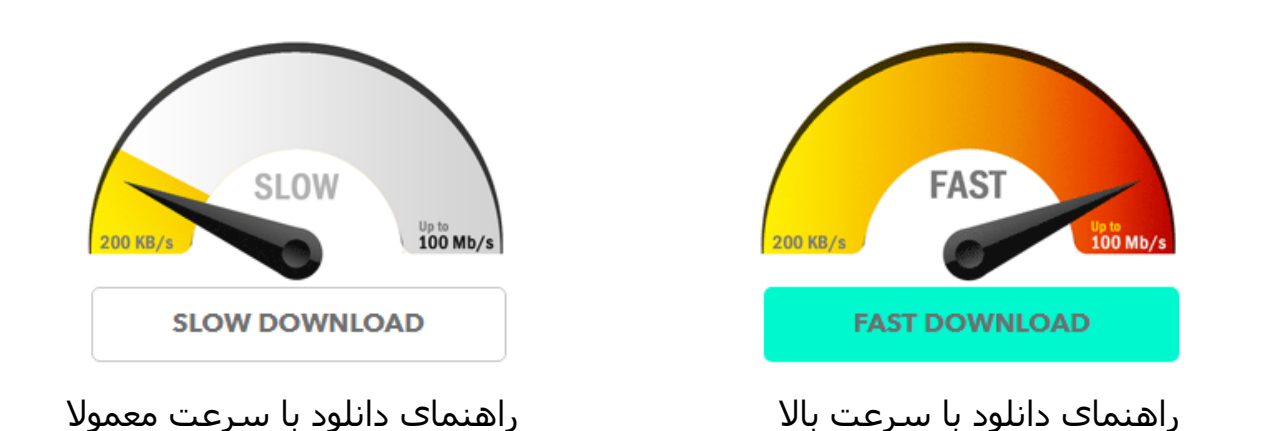

<span id="page-1-1"></span>دانلود سریع – **Download Fast**

برای دانلود با سرعت باال میبایست اشتراک Premium خریداری نموده باشید ، با اشتراک Premium می توانید از دانلود سریع استفاده و طبق اطالعات جدول زیر از قابلیت های این نوع عضویت استفاده نمایید.

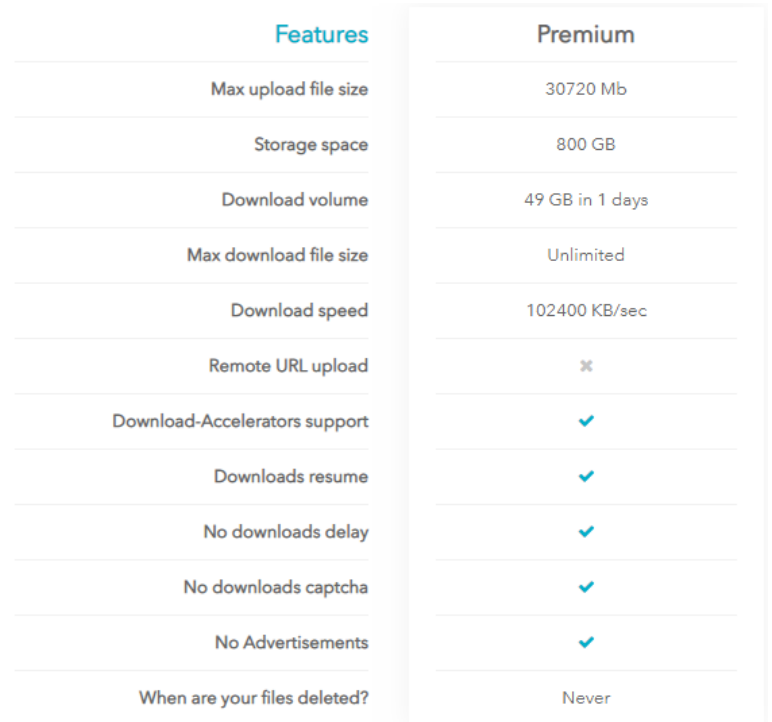

### Premium account

<span id="page-2-0"></span>•اگر دارای حساب کاربری و اشتراک Premium هستید فقط کافی است وارد حساب کاربری خود شوید. ( راهنمای [ورود به حساب کاربری](#page-12-0) )

•در صورت فراموشی رمز عبور می توانید از گزینه " فراموشی رمز عبور" استفاده نمائید تا رمز برای شما ارسال شود.

•در صورت بوجود آمدن هر پرسش و یا مشکل همکاران ما از طریق صفحه [us Contact](https://megafile.io/contact.html) و یا از طریق ایمیل آدرس info@megafile.io در سریع ترین زمان پاسخ گوک شما خواهند بود.

#### **Download**

در صورت داشتن اشتراک Premium بالفاصله به صفحه زیر هدایت میشوید.

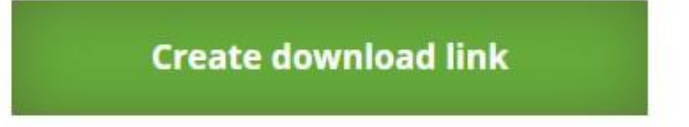

کد امنیتی را وارد نمایید و سپس گزینه Create download link را کلیک نمایید.

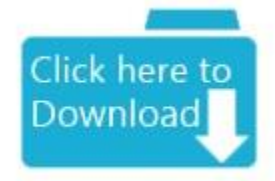

با کلیک روی آیکون فوق فایل دانلود خواهد شد.

## <span id="page-3-0"></span>تهیه اشتراک Premium

ابتدا روی گزینه Fast Download کلیک کنید

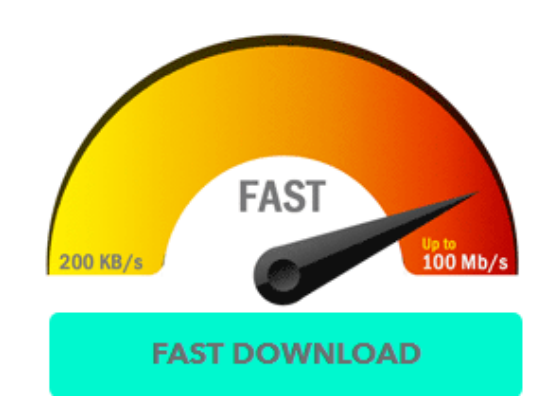

در این صفحه پلن زمانی مورد نظر خود را انتخاب نمائید

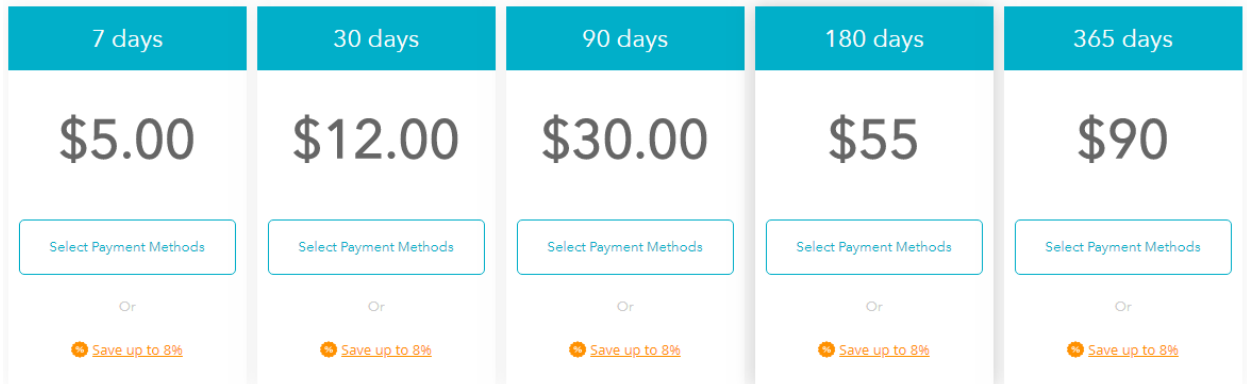

در مرحله بعد از شما ایمیل آدرس درخواست می گردد.

به دلیل اینکه نام کاربری و رمز عبور برای شما ایمیل خواهد شد در وارد کردن آدرس ایمیل خود دقت کنید.

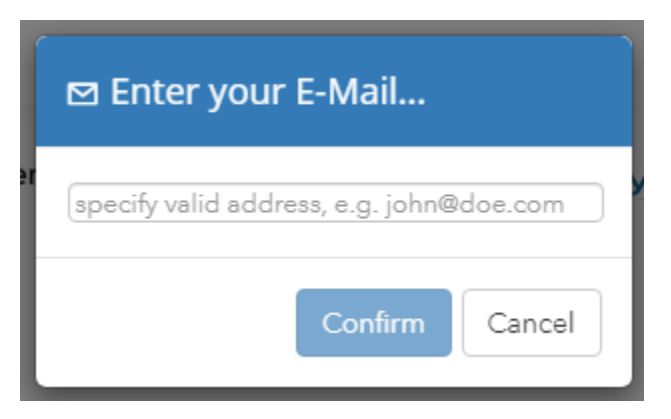

پس از ورود ایمیل آدرس به درگاه پرداخت متصل خواهید شد

\*\*توجه داشته باشید اگر در وب سایت LOGIN باشید صفحه فوق برای شما نمایش داده نمیشود و مستقیم به درگاه پرداخت هدایت می شوید.

در این صفحه باید تیک گزینه های شرایط و قوانین را انتخاب نمایید تا وارد مرحله بعد شوید

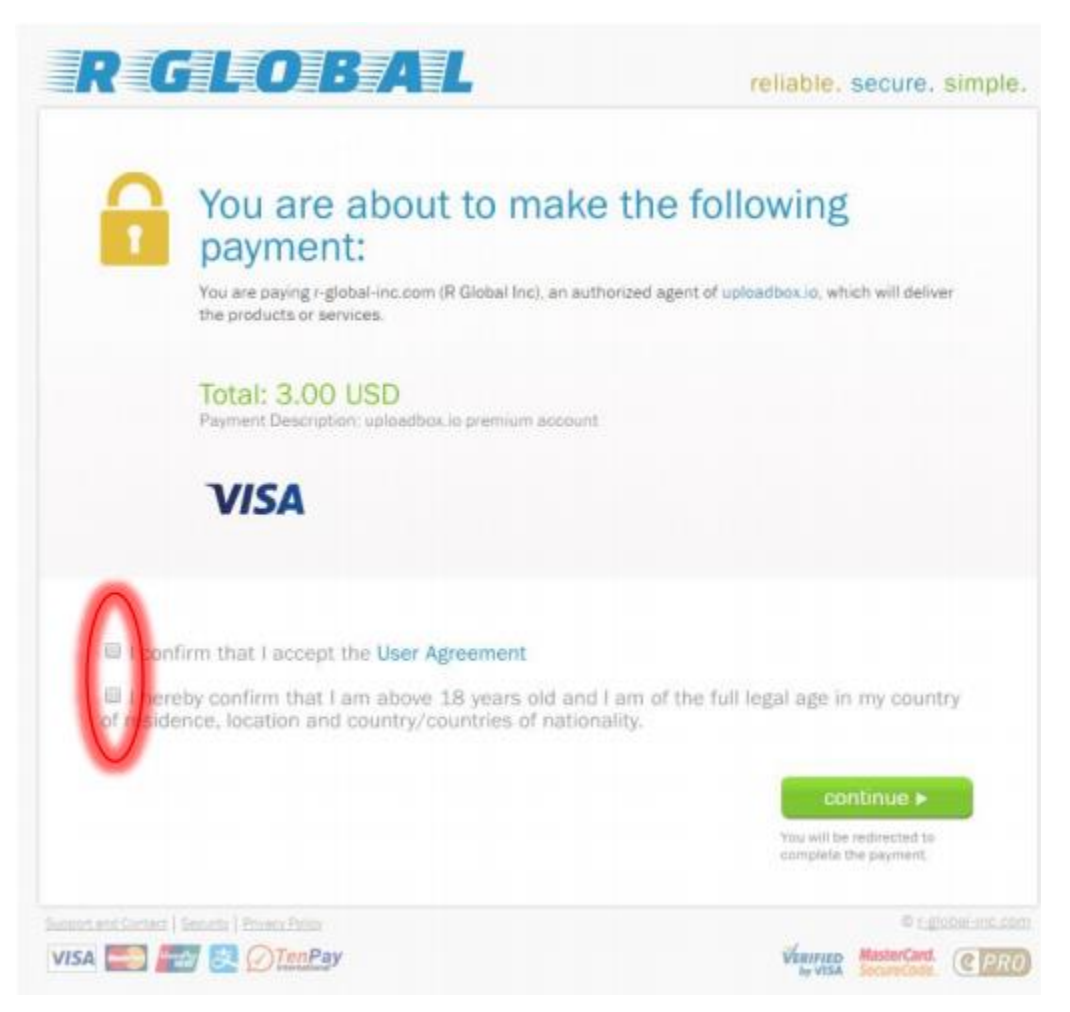

در این صفحه اطالعات پرداخت خود را وارد نمائید

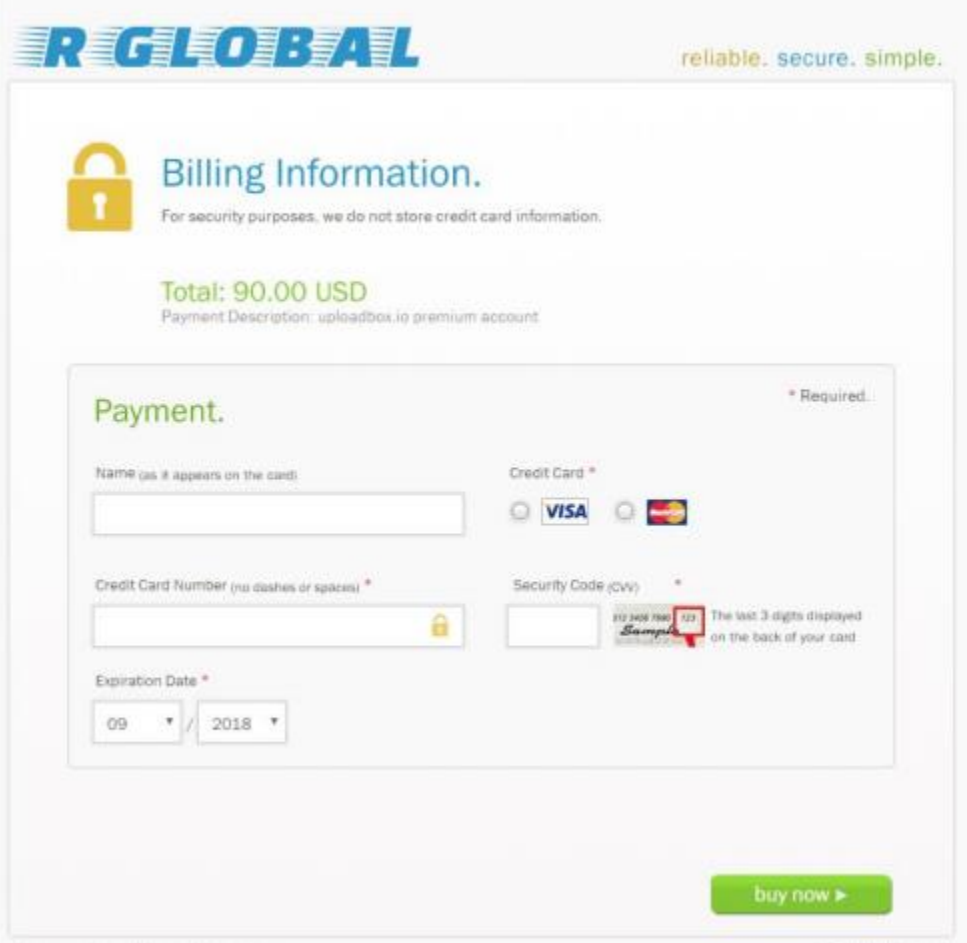

پس از اتمام روال عضویت Premium می توانید با سرعت و بدون محدودیت فایل های خود را دانلود نمائید

نام کاربری و رمز عبور به ایمیل آدرس شما ارسال گردیده تا برای دانلود های بعدی از آن استفاده کنید

چنانچه نام کاربری و رمز عبور را دریافت ننمودید ابتدا با دقت Inbox و همینطور Spam و Junk ایمیل خود را بررسی نمایید اگر همچنان دریافت نشده بود از طریق ارسال پیام از صفحه Contact us و یا ارسال ایمیل به ادرس info@megafile.io اقدام نمایید.

# دانلود با سرعت معمولی – Download Slow

برای دانلود با سرعت معمولی روی گزینه Download Slow کلیک کنید.

<span id="page-6-0"></span>**SLOW** Up to  $100$  Mb/s 200 KB/s **SLOW DOWNLOAD** 

90 ثانیه منتظر بمانید تا ثانیه شمار به پایان برسد.

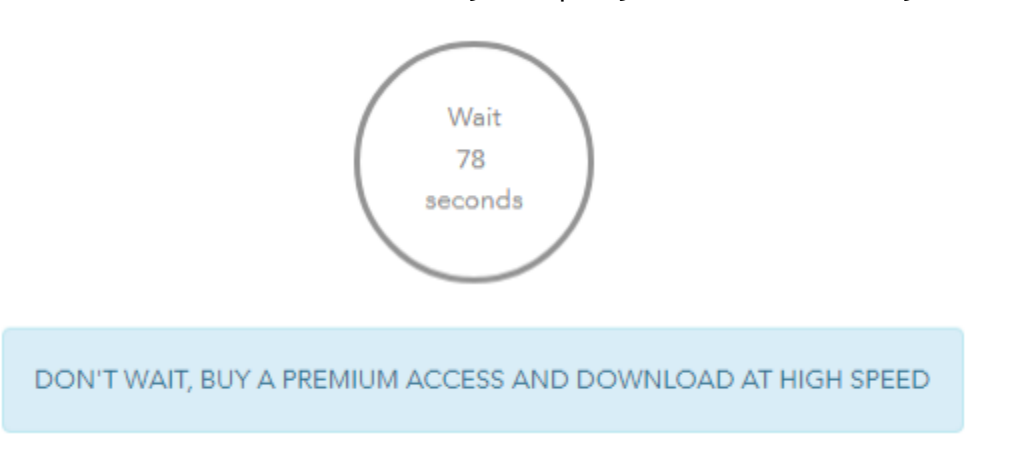

سپس کد نمایش داده شده رو در کادر وارد نموده و بر روی Create Download Link کلیک نمایید.

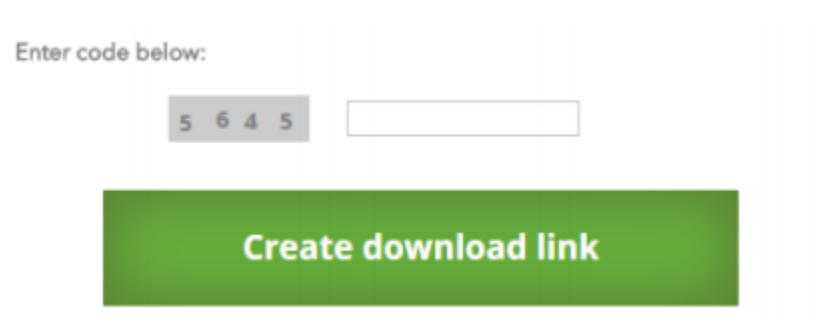

با کلیک بر روی آیکن زیر دانلود آغاز خواهد شد.

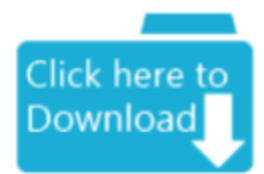

# <span id="page-7-0"></span>مزایای عضویت در سایت

توجه داشته باشید که با ثبت نام در وبسایت از محدودیت های کمتری برای دانلود فایل های خود برخوردار خواهید بود

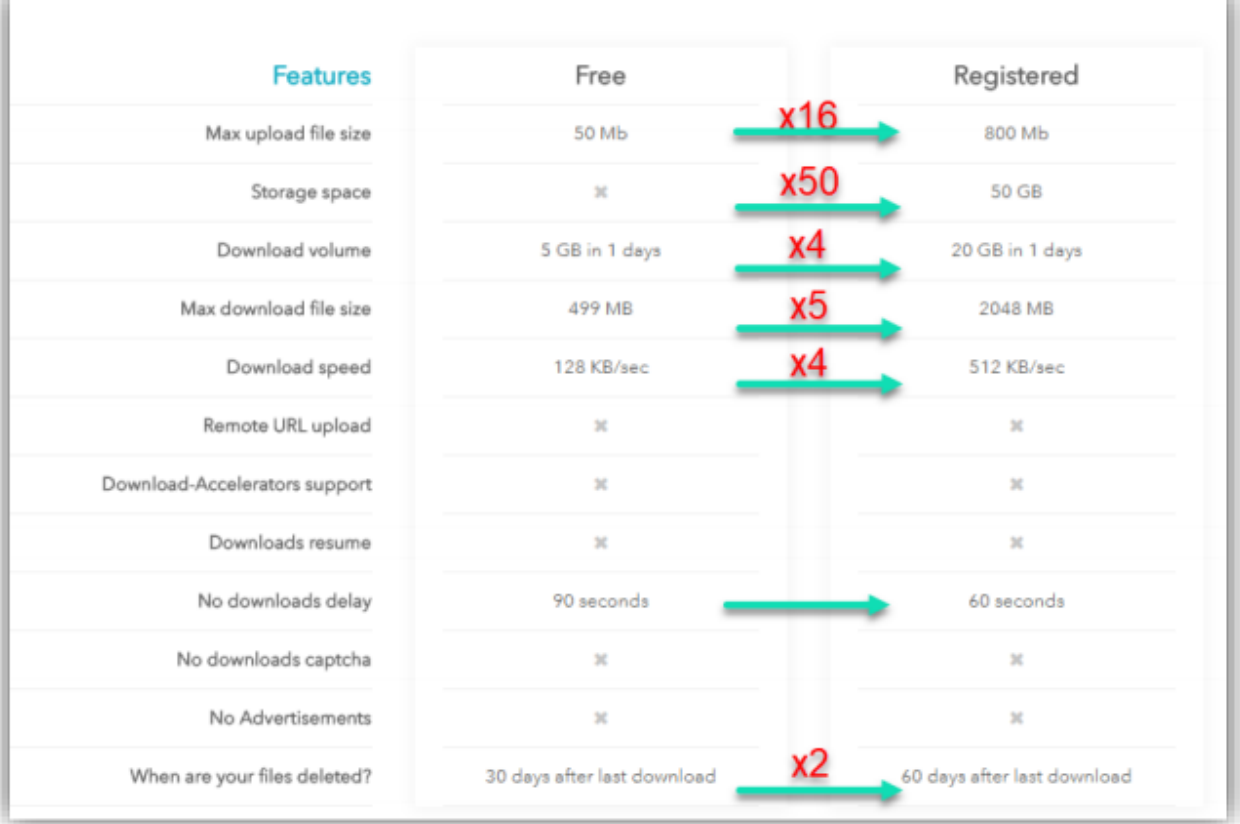

### راهنمای عضویت در سایت

در منوی باالی سایت سمت راست بر روی Up Sign کلیک نمایید.

Make Money

Upgrade to premium login <span id="page-8-0"></span>Sign Up

فرم ثبت نام را تکمیل نمایید.

- نام کاربری
- ایمیل آدرس
	- رمز عبور
- تکرار رمز عبور
- ورود کد امنیتی

#### Create your account

#### Sign up now

and get up to 50 GB of free online space for all your stuff!

#### Don't waste your time!

Create a FREE account and get even more features!

#### Get started now!

Ability to make multiple download at once that will enhance your download speed experience.

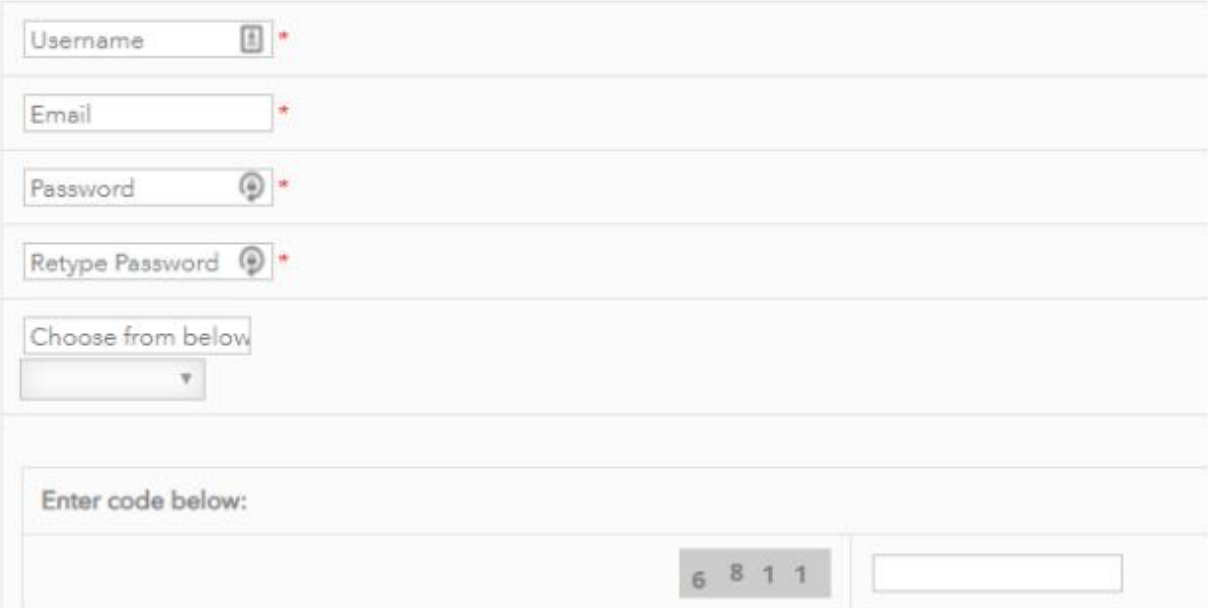

<span id="page-9-0"></span>پس از تکمیل فرم ثبت نام ، پیام زیر برای شما نمایش داده خواهد شد.

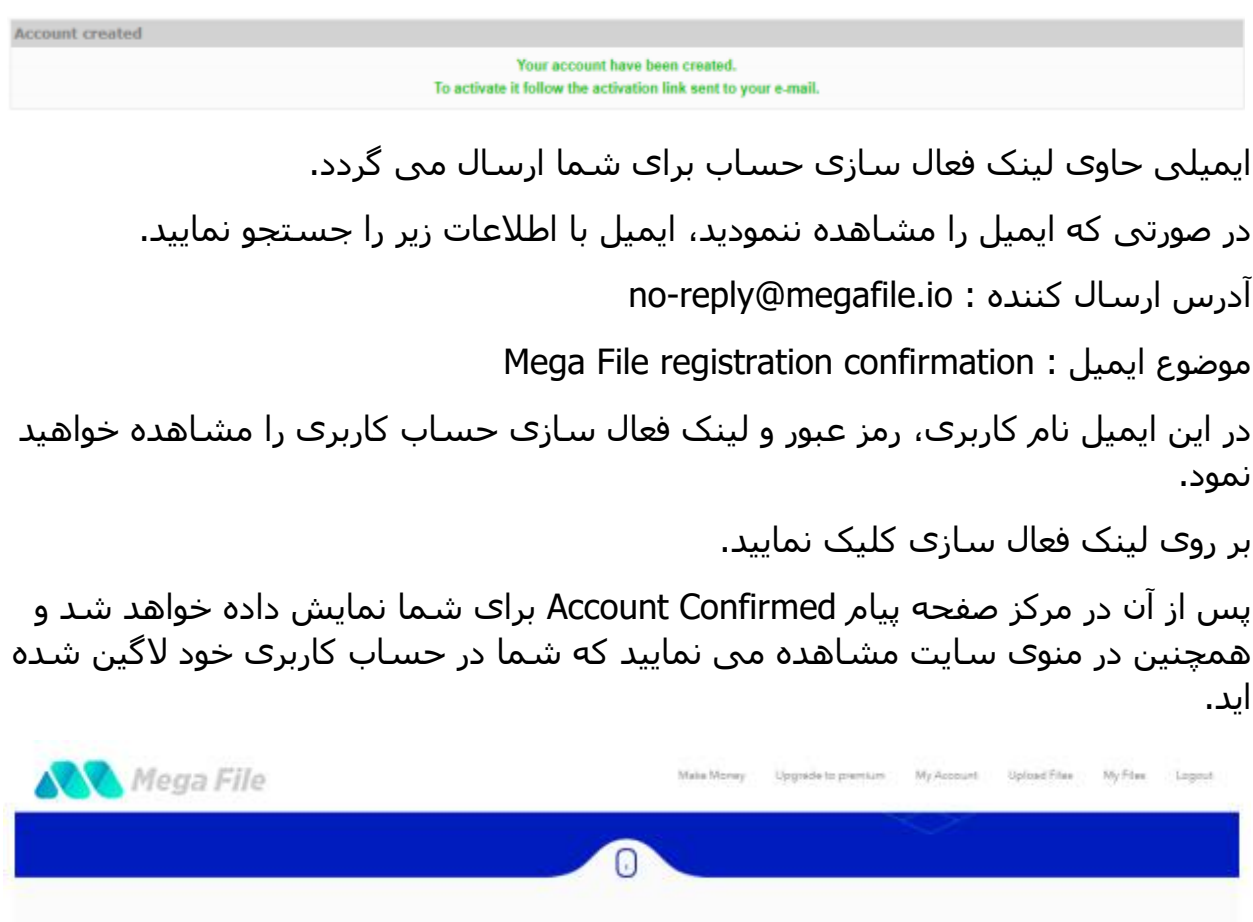

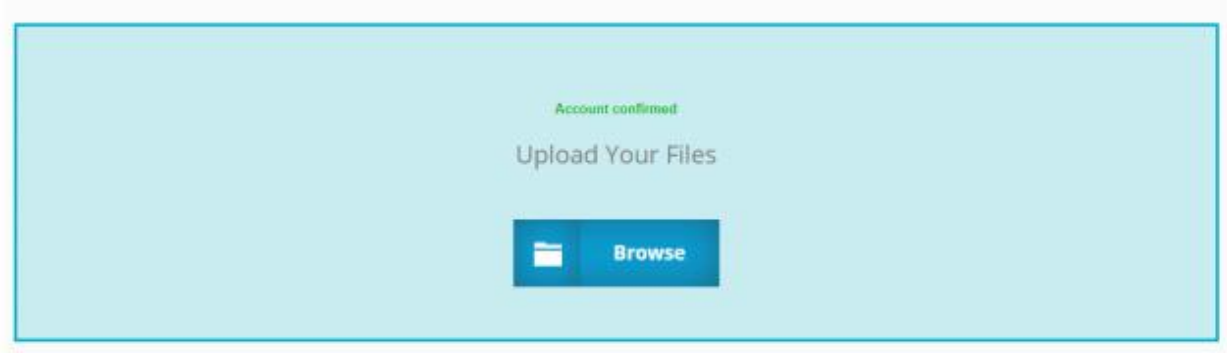

# راهنمای بازیابی رمز عبور

در منوی باالی سایت سمت راست بر روی Login کلیک نمایید.

Upgrade to premium Sign Up Make Money login

### در صفحه ورود به حساب کاربری بر روی گزینه ی Forget Password کلیک نمایید.

### Login

Maximum parallel instant downloads, no wait time.

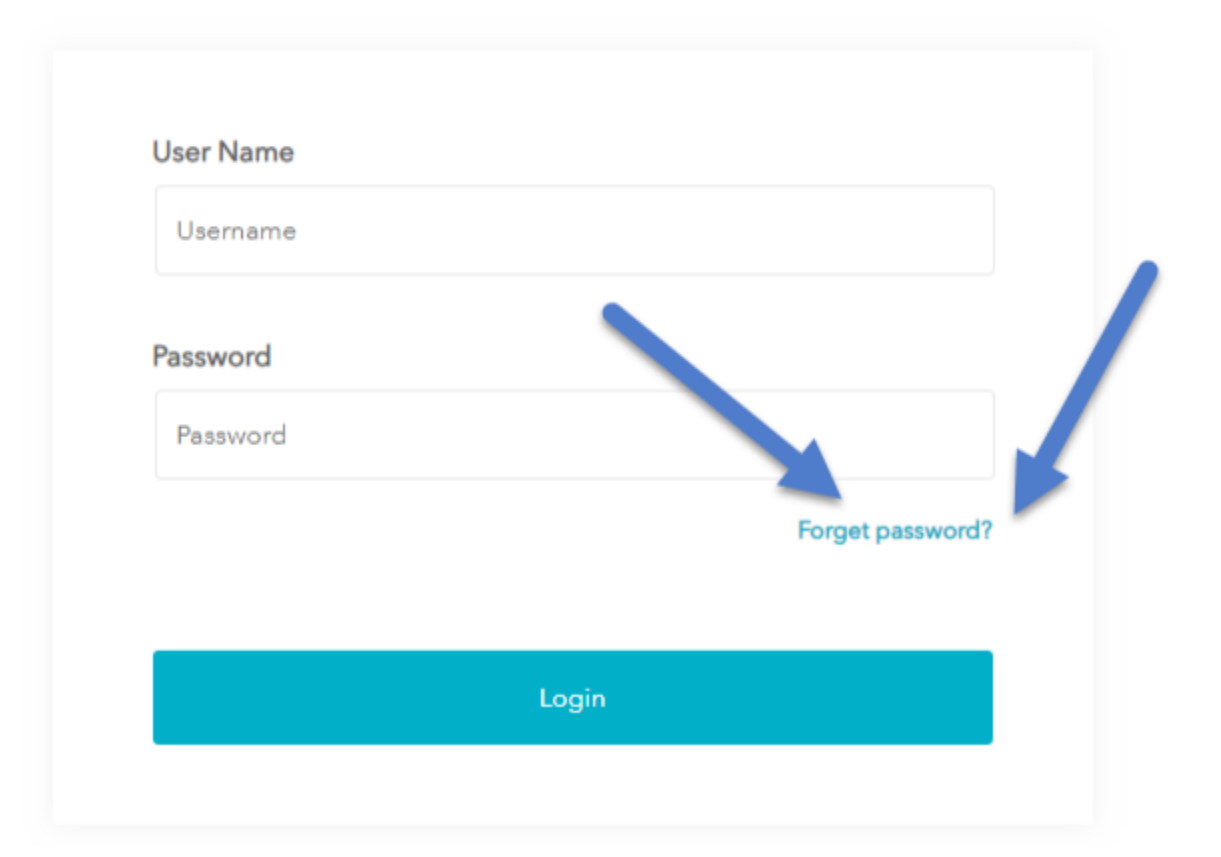

در صفحه ی بعد فرم Recovery Password را با ورود نام کاربری و کد امنیتی تکمیل نمایید.

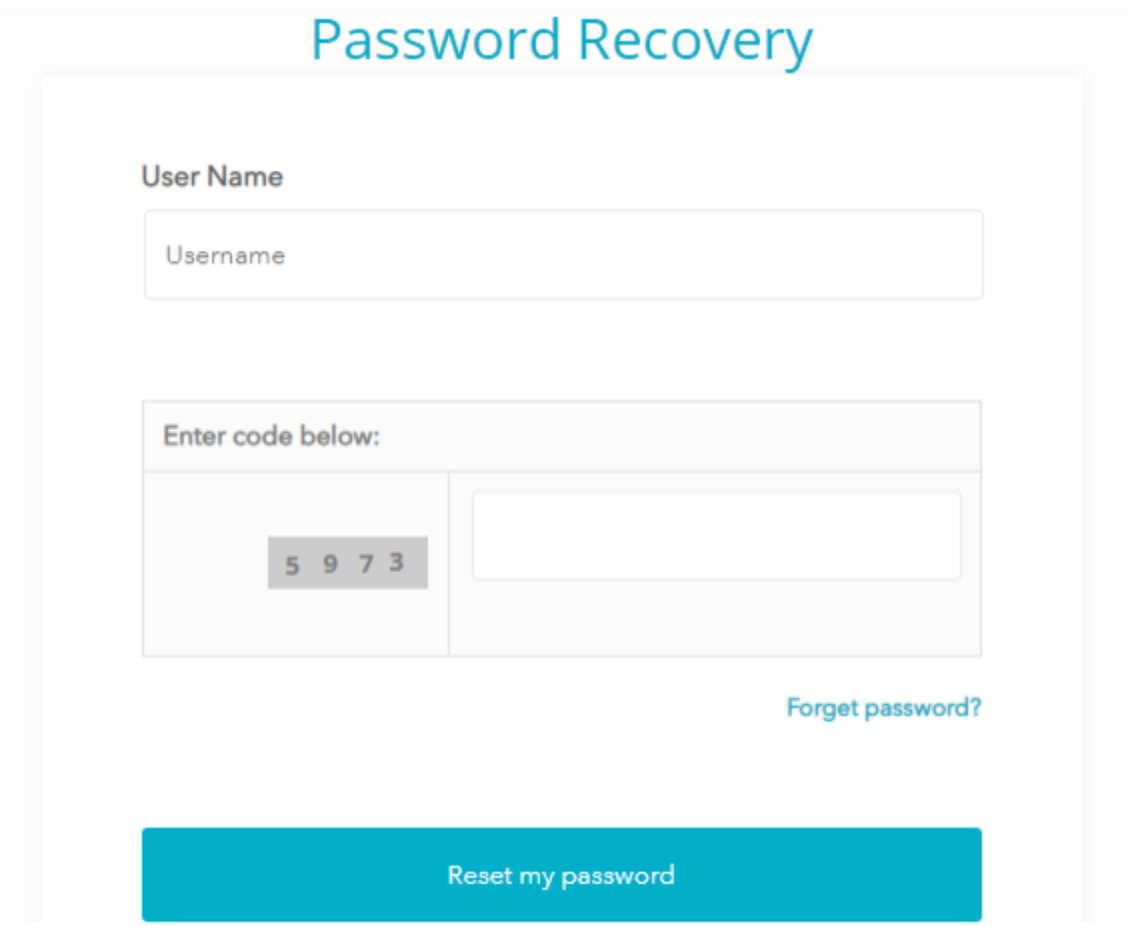

اگر نام کاربری خود را به خاطر ندارید به ایمیل خود مراجعه نمایید، نام کاربری و رمز عبور اولیه در زمان ثبت نام برای شما ارسال شده است .

پس از ورودی اطالعات پیام Password recovery link sent to your e-mail برای شما نمایش داده خواهد شد و در این زمان ایمیلی حاوی لینک بازیابی رمز عبور برای شما ارسال می گردد.

Mega File: password recovery : ایمیل عنوان

آدرس ارسال کننده ایمیل : io.megafile@reply-no

بر روی لینک موجود در ایمیل کلیک نمایید.

در صفحه ی نمایش داده شده رمز عبور جدید خود را وارد نمایید و بر روی Setting Save کلیک نمایید.

## راهنمای ورود به حساب کاربری

در منوی باالی سایت سمت راست بر روی Login کلیک نمایید.

login

Make Money

Upgrade to premium

<span id="page-12-0"></span>Sign Up

### فرم ورود به حساب کاربری را تکمیل نمایید.

### Login

Maximum parallel instant downloads, no wait time.

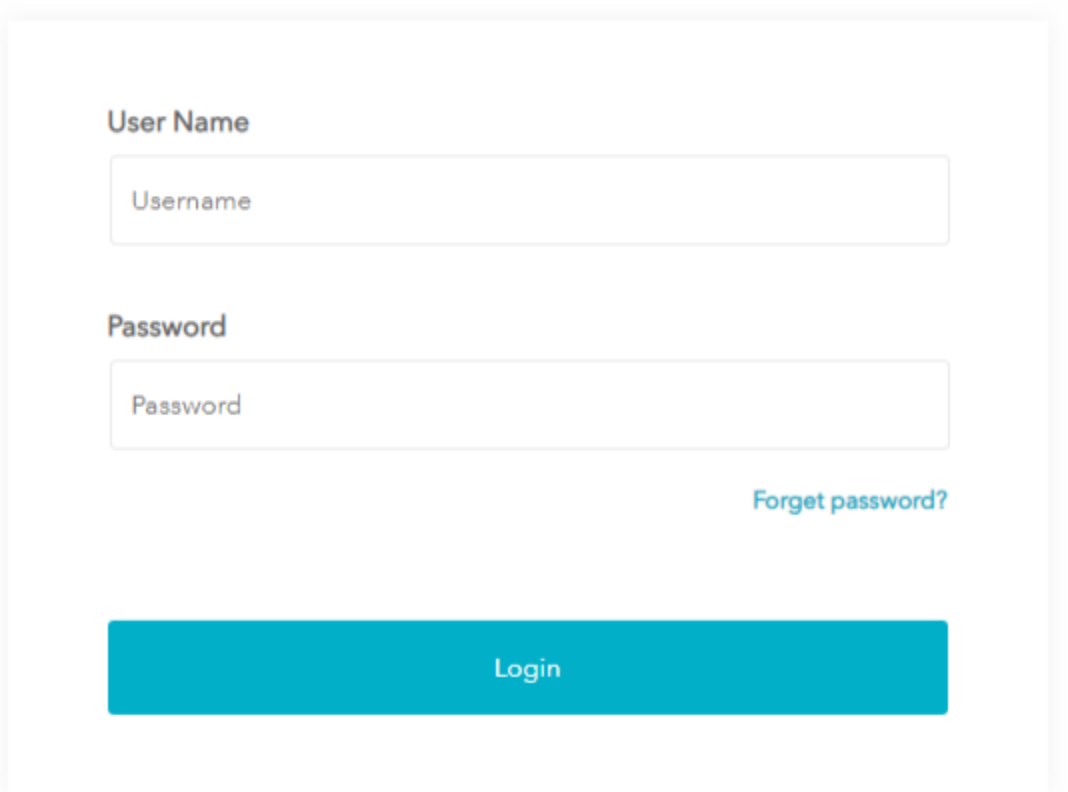

اگر نام کاربری و رمز عبور صحیح باشد به حساب کاربری وارد می شوید در غیر اینصورت پیام Password or Login Incorrect نمایش داده خواهد شد .